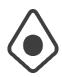

# Practicum: Performing ERP analysis in BCILAB

EEGLAB Workshop 2016, Track B

Christian A. Kothe Intheon

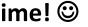

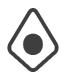

#### Outline

- 1. Preparations
- 2. Offline ERP Analysis
- 3. Online ERP Analysis
- 4. Customizing Approaches

Optional analyses: Using an Advanced ERP Paradigm

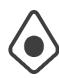

## 1 Preparations

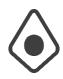

#### **Preparations**

- ... please start unzipping your BCILAB
   distribution file to some directory on your disk
   if you haven't done so already.
- Should take 5-10 minutes (if you're on Windows, try to use 7-zip or WinZip/WinRAR).
- Don't put it inside the EEGLAB folder (BCILAB includes an EEGLAB distribution).

#### System requirements

- MATLAB 2008a+
- 1GB+ RAM (better: 2GB+)
- Windows, Linux, or Mac
- For smooth workshop: No toolboxes in MATLAB path other than Mathworks toolboxes (or EEGLAB)
- To use certain additional features (not covered today):
   Signal Processing Toolbox, Statistics Toolbox
- To use certain advanced features (also not covered today):
   Correct MEX compiler setting (this requires Microsoft Visual C++ Express under Win64 and Xcode/gcc under Mac)

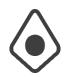

# Note: When Processing your own Data

- Note the following requirements:
  - You need proper channel labels (usually the 10-20 labels); 3d locations not necessary
  - You need event markers in your data at time points where the BCI should predict outputs
  - BCILAB needs raw (unprocessed) data
  - Make sure you have a file format supported by EEGLAB Rawr!

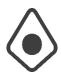

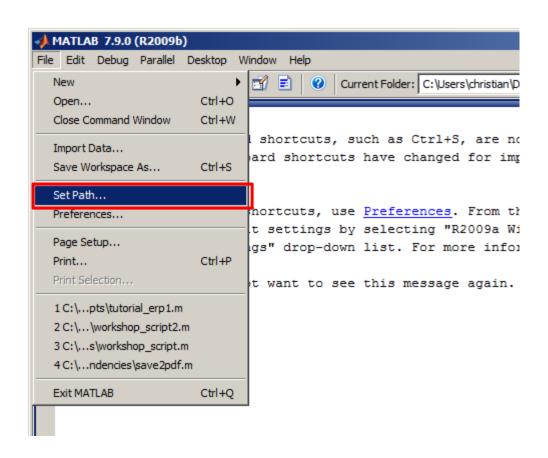

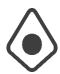

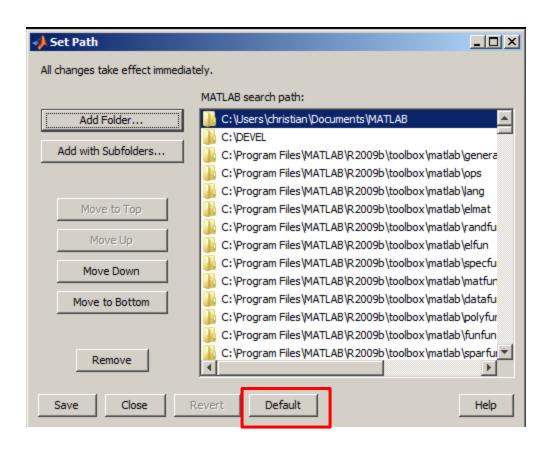

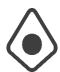

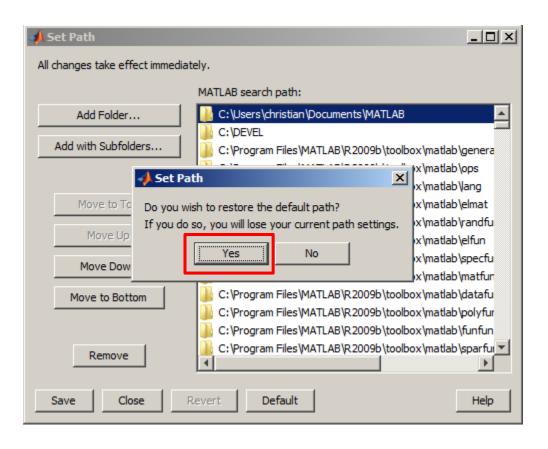

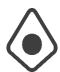

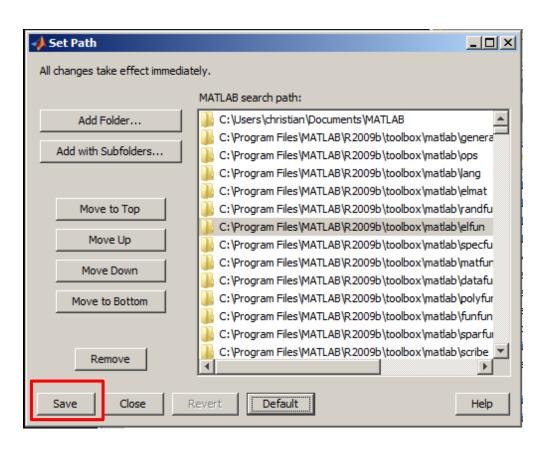

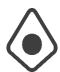

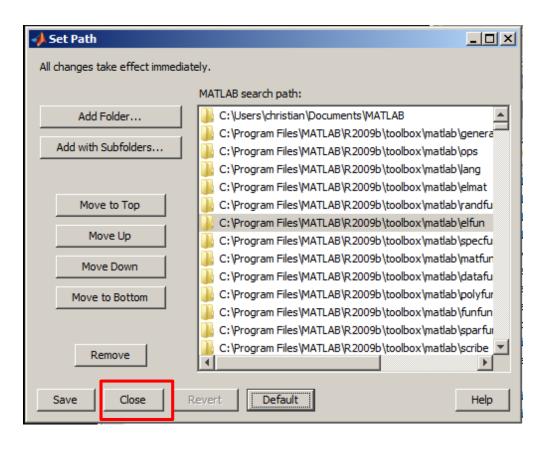

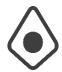

Type: cd C:\your\path\to\bcilab; bcilab

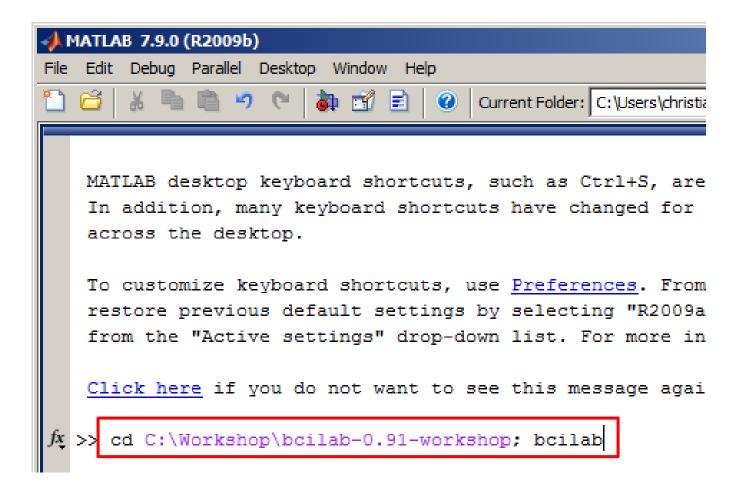

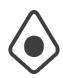

 Or if your path contains spaces, type: cd('C:\your\path\to\bcilab'); bcilab

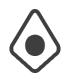

- If you have an unsupported OS/MATLAB combination, BCILAB might ask you some question about compiling functions
  - Just type n (for no) to continue
- If you have things on your MATLAB path that override BCILAB function names, you will get some warnings about it (it's best to remove them from the path)

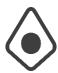

You should now see the welcome message

```
Could not probe cache file system speed; reason: Error using ==> save
Unable to write file \tmp\bcilab_cache\_probe_cache_ 1450493820__.mat: ]

code is in C:\Workshop\bcilab=0.91-workshop\code
data is in C:\Workshop\bcilab=0.91-workshop\userdata
results are in C:\Workshop\bcilab=0.91-workshop\userdata
cache is in \tmp\bcilab_cache (location_1)
temp is in \tmp\bcilab_temp

Welcome to the BCILAB toolbox!

/*

/*

Start
```

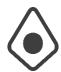

... and the main menu

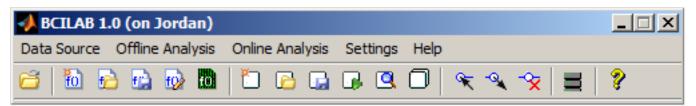

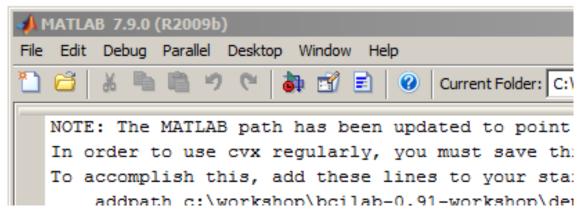

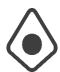

## Getting help (if needed)

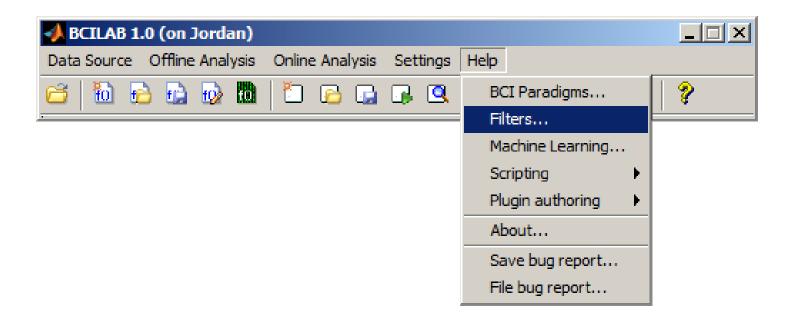

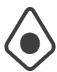

## Getting help (if needed)

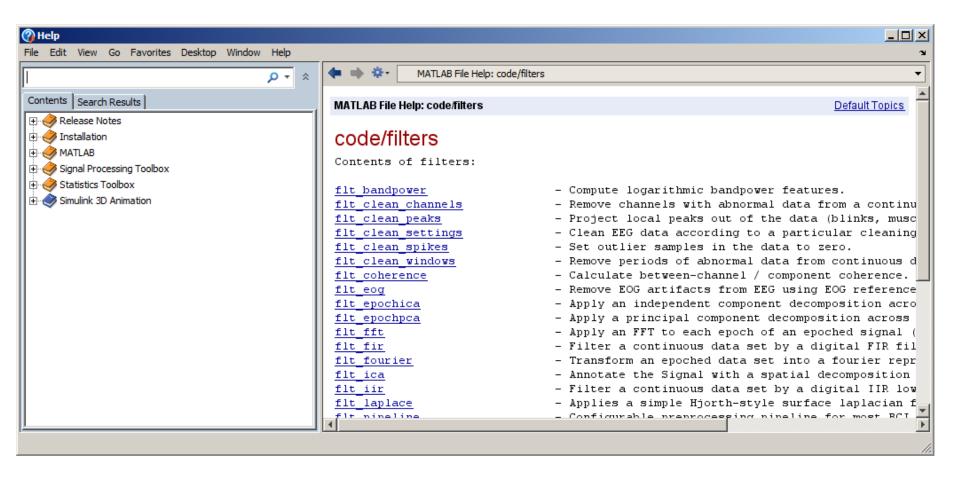

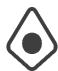

## Getting help (if needed)

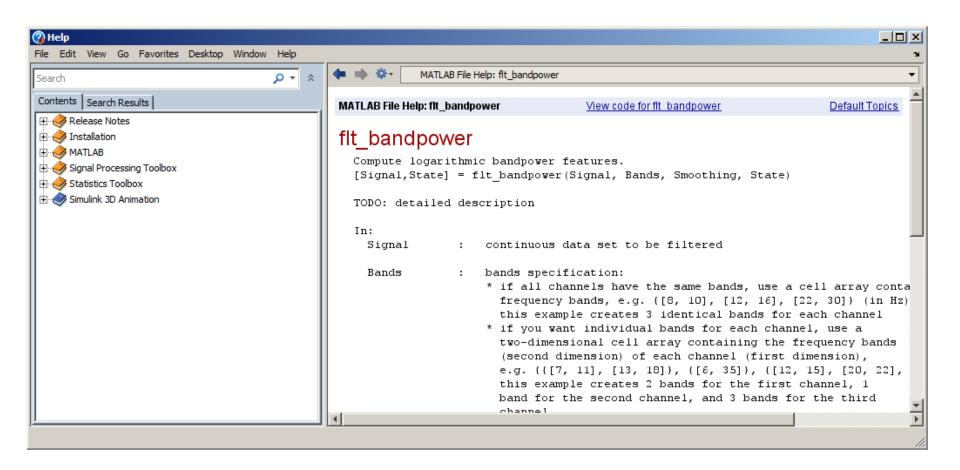

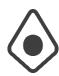

## 2 Offline ERP Analysis

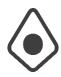

#### The Data

- Provided by Grainne McLoughlin
- Contains data from a Flanker task
- Two groups of markers:
  - S101, S102: person presses a button and commits no error
  - S201, S202: person presses a button and commits an error

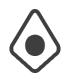

## **Experimental Task**

- Flanker Task: The experiment consists of a sequence of ca. 330 trials with inter-trial interval of 2s +/- 1.5s
- At the beginning of each trial, an arrow is presented centrally (pointing either left or right)
- The arrow is flanked by congruent or incongruent "flanker" arrows:

$$\leftarrow \leftarrow \rightarrow \leftarrow \leftarrow$$

 The subject is asked to press the left/right button, according to the central arrow, and makes frequent errors (25%)

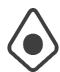

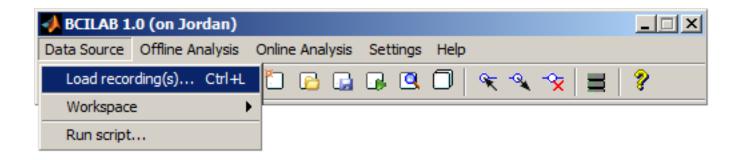

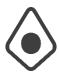

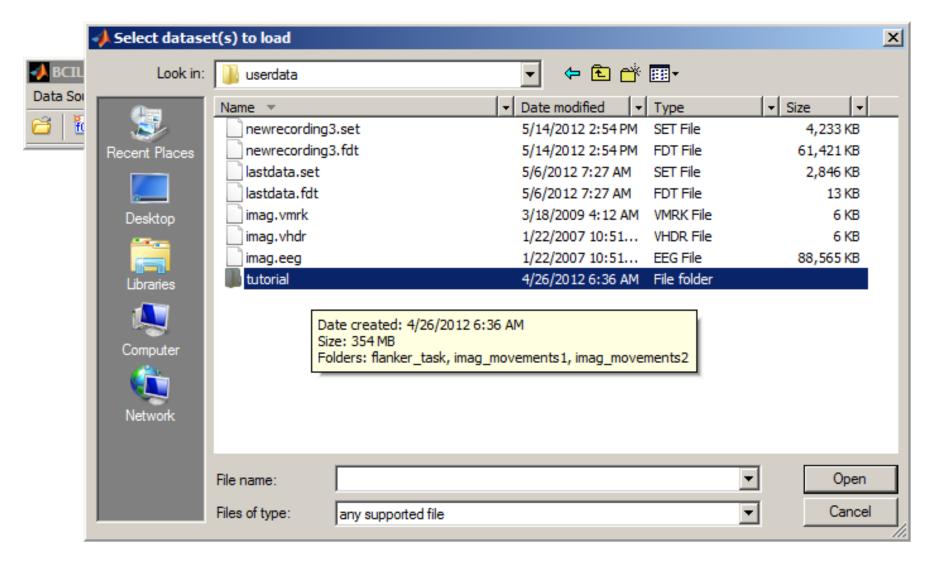

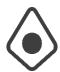

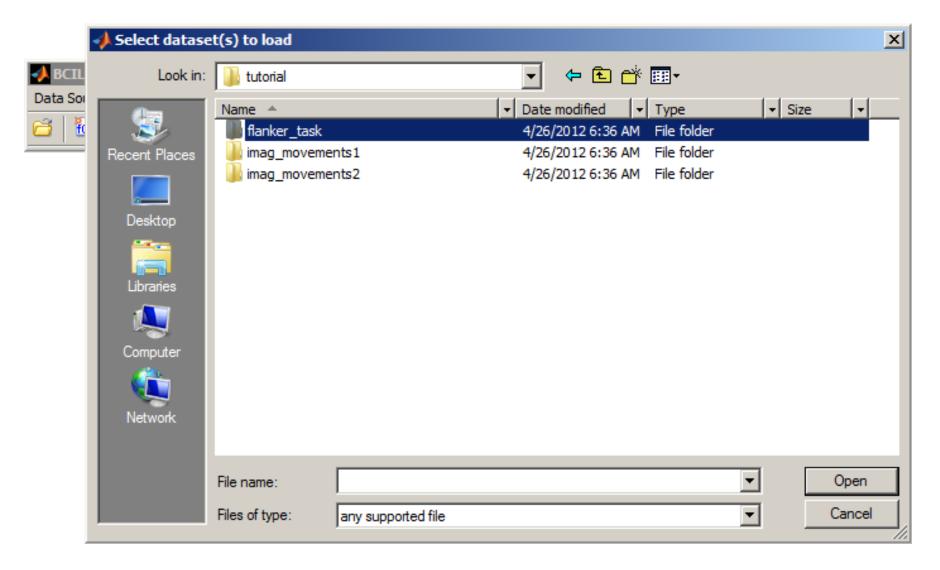

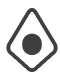

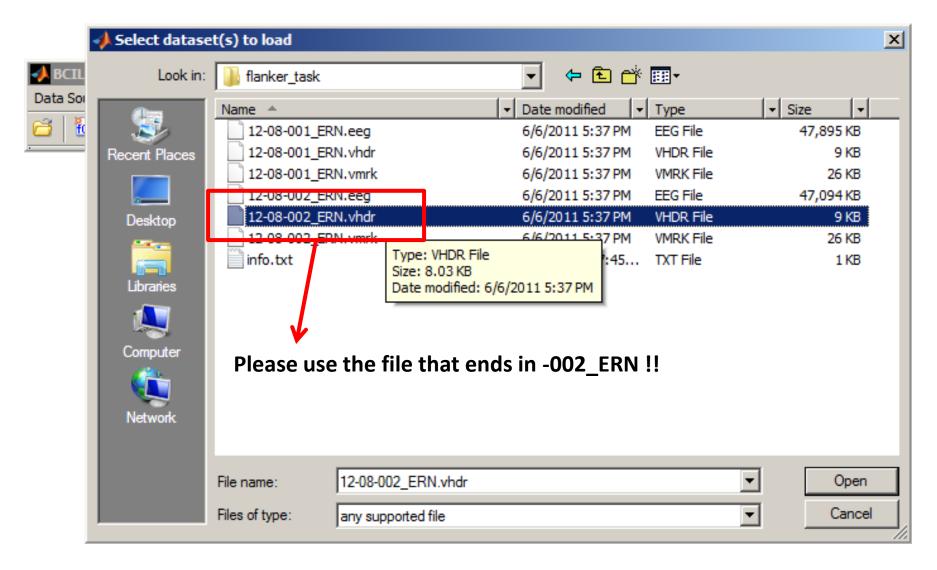

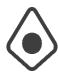

## **Confirming Import Options**

|                                                                         | ♣ Load source data                                                                                                    | J |
|-------------------------------------------------------------------------|----------------------------------------------------------------------------------------------------|---|
| BCILAB 1.0 (c) Data Source Of  To To To To To To To To To To To To To T | Optionally load data in reduced form  Channel index subset  Sample range subset  Time range subset  Channel type subset  Misc options for io_loadset |   |
|                                                                         | Save data in workspace as lastdata  Check data OK  Help Trigger channel Add markers Cancel OK                                                        |   |

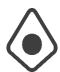

## Creating a New Approach

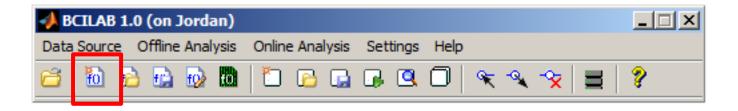

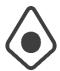

## Creating a New Approach

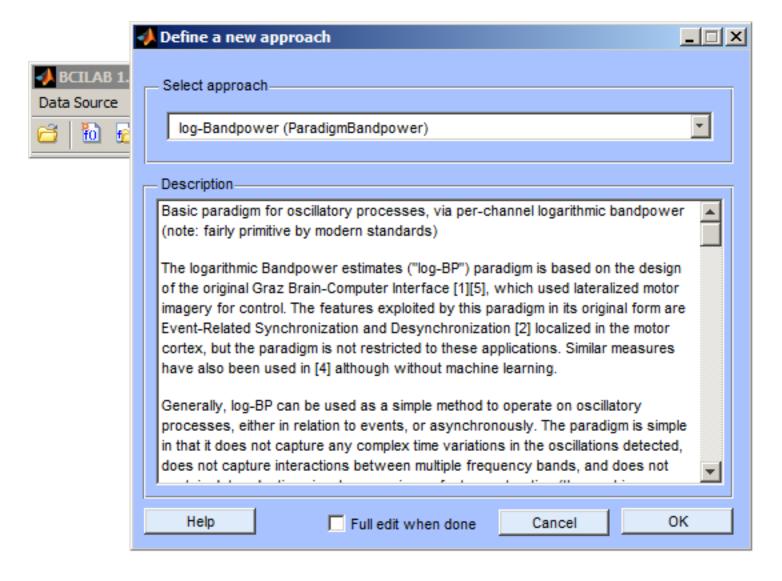

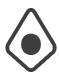

#### Select an ERP Paradigm

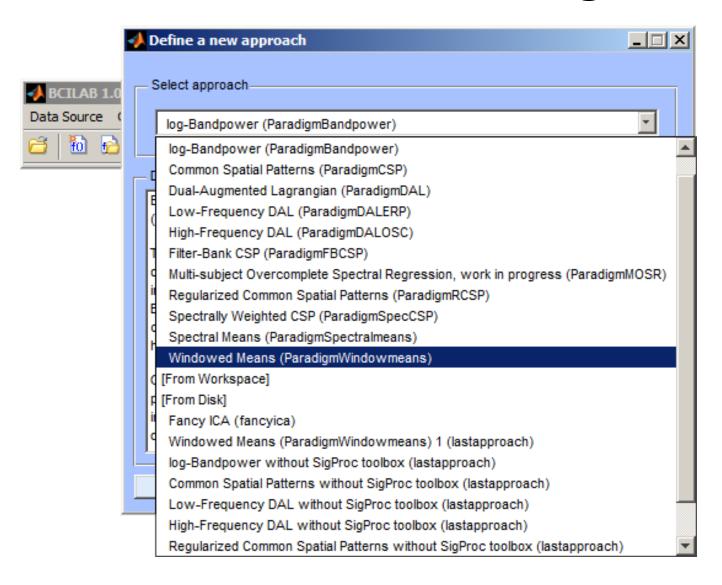

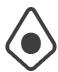

#### Select an ERP Paradigm

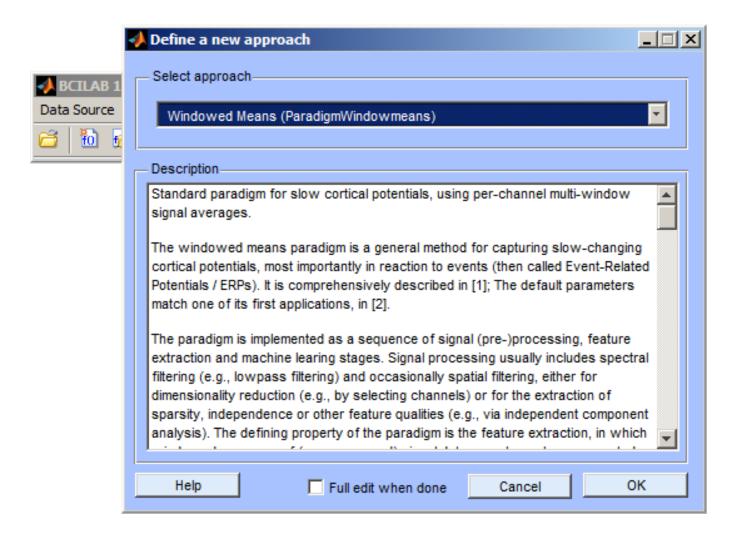

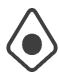

## Configuring the Approach

| ◆ BCILAB: Configure approach                     | ×                                 |
|--------------------------------------------------|-----------------------------------|
| New sampling rate of the data                    | 100                               |
| Epoch time window relative to the target markers | [-0.2 0.8]                        |
| Frequency-domain selection                       | [0.1 15]                          |
| Epoch intervals to take as features              | 45; 0.45 0.5; 0.5 0.55; 0.55 0.6] |
| Machine learning function                        | lda                               |
| Help                                             | Cancel Ok                         |

Type into the lowest of the 3 highlighted fields: [0.25 0.3; 0.3 0.35; 0.35 0.4; 0.4 0.45; 0.45 0.5; 0.5 0.55; 0.55 0.6]

**Note**: On macOS, the latest MATLAB version likes to pop up this window in full screen; For the time being it is best to resize it to something similar to the above

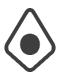

#### Saving to the Workspace

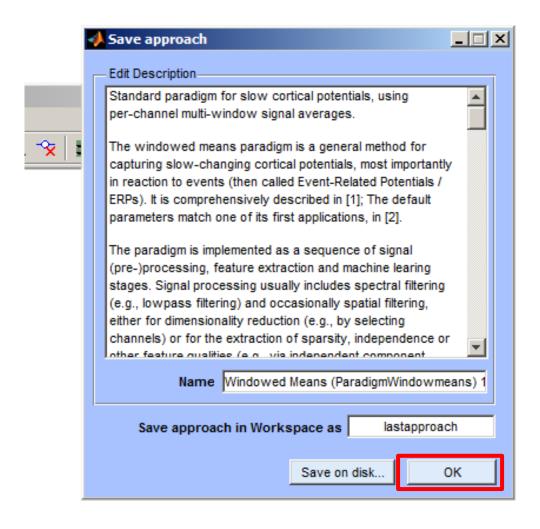

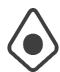

## Calibrating a New Model

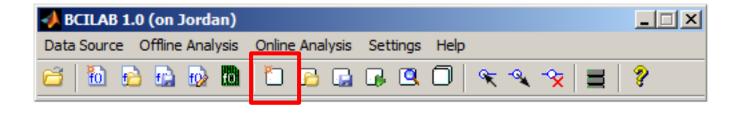

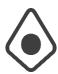

## Calibrating a New Model

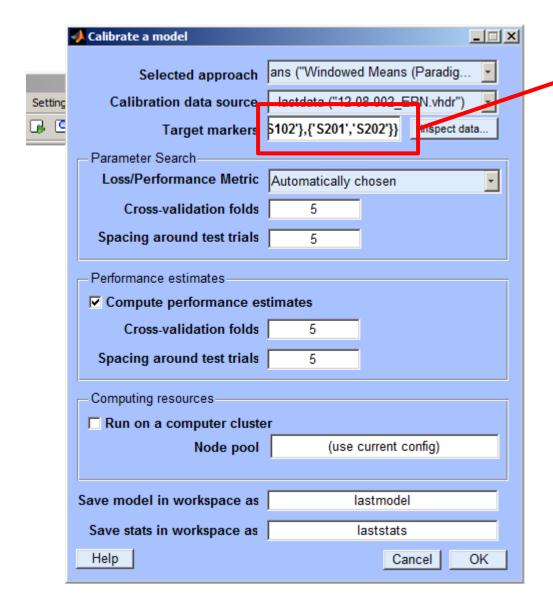

This is the set of marker labels that determine our two possible error conditions. For each of the two conditions, there is a group of multiple markers (different types of errors and non-errors).

Type the following here: {{'\$101','\$102'},{'\$201','\$202'}}

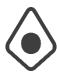

#### Watching the Computation...

```
io loadset(): loading C:\DEVEL\bcilab-1.0\userdata\tu
pop loadby(): reading header file
pop loadbv(): reading EEG data
pop loadbv(): scaling EEG data
pop loadbv(): reading marker file
readlocs(): 'sfp' format assumed from file extension
Channel lookup: no location for RE, LE, VEOG
Send us standard location for your channels at eeglar
Radius values: 0.0999117 (mean) +/- 4.20252e-005 (stc
Note: automatically convert XYZ coordinates to spheri
pop epoch():408 epochs selected
Epoching...
pop epoch():408 epochs generated
eeg checkset: found empty values for field 'target'
              filling with values of other events in
pop epoch(): checking epochs for data discontinuity
Extra common reference electrode location detected
beginning new computation ...
```

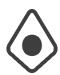

#### Reviewing Results

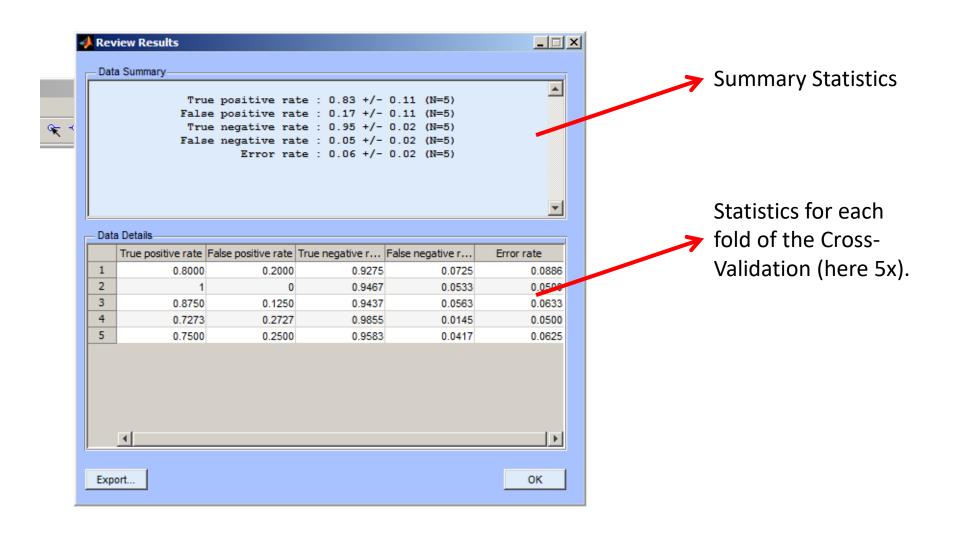

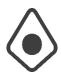

# Visualizing the Model

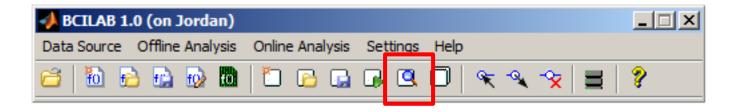

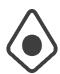

# Visualizing the Model

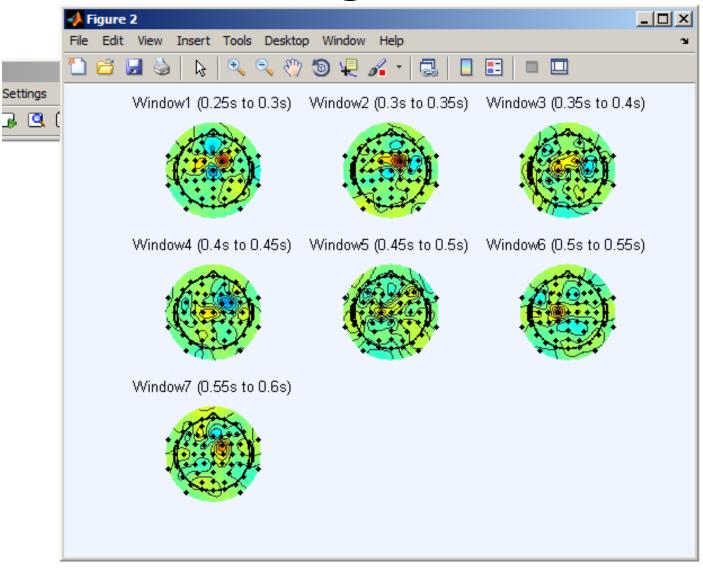

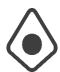

#### Loading a Separate Test Set

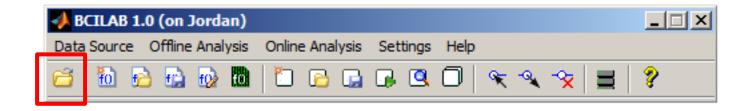

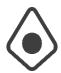

#### Loading a Separate Test Set

Note: This data set is from an identical twin doing the same task.

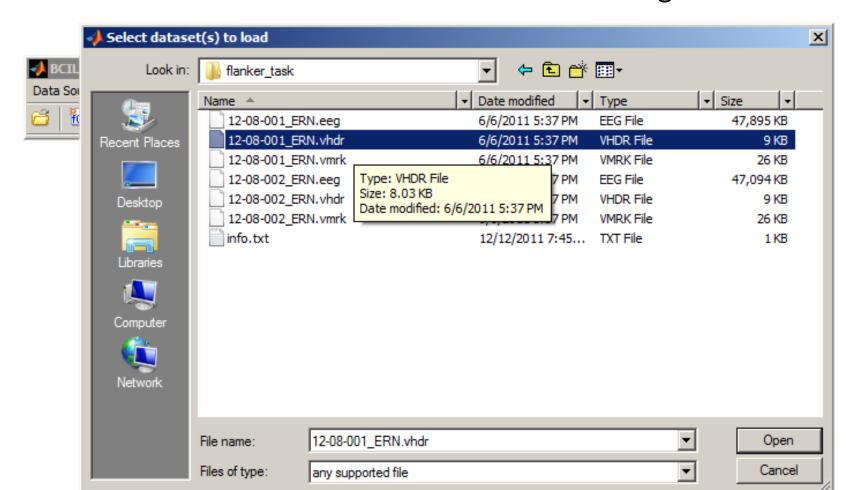

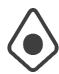

# Applying the Model to Test Data

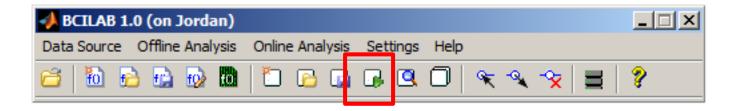

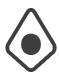

# Applying the Model to Test Data

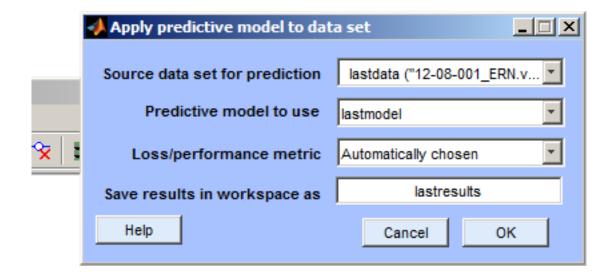

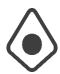

### **Reviewing Statistics**

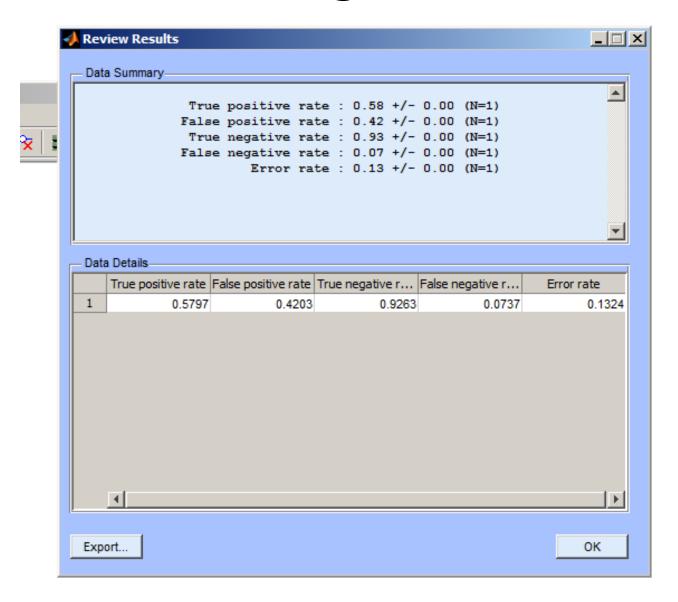

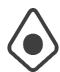

#### Using Another Loss Measure

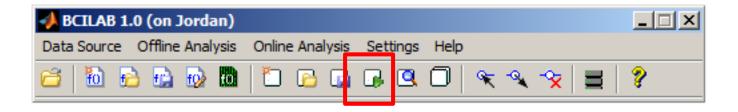

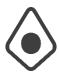

#### Using Another Loss Measure

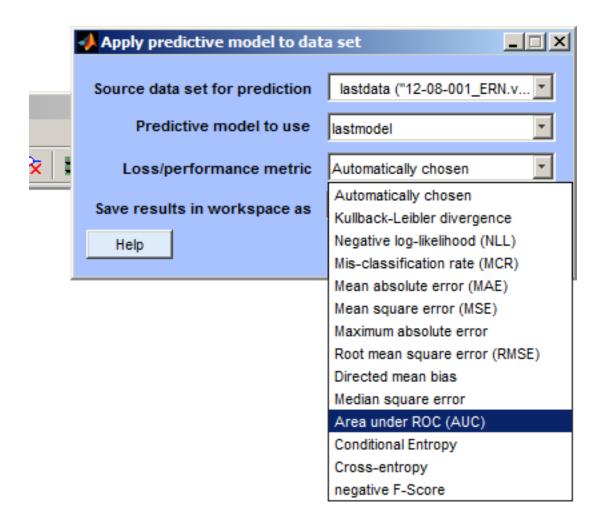

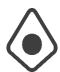

#### Using Another Loss Measure

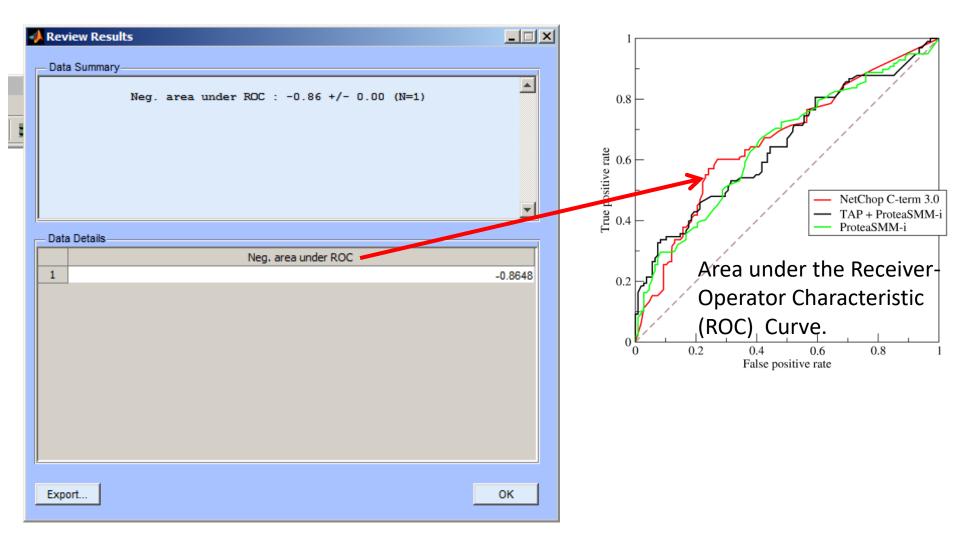

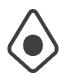

# 3 Online ERP Analysis

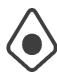

#### Starting an Online Data Stream

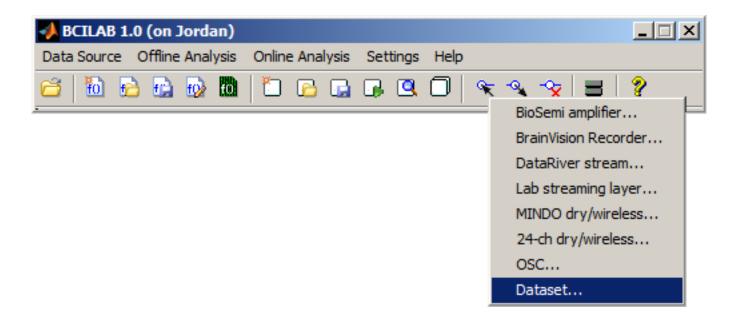

The selected stream will be played back in the background. In this course we'll be playing back the test data set in real time (instead of reading from an actual device).

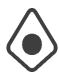

# Configuring the Online Stream

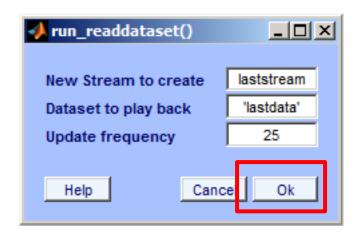

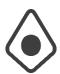

# Meanwhile in the MATLAB Workspace...

If you type **whos** you could see the data structure (laststream) that is updated in the background.

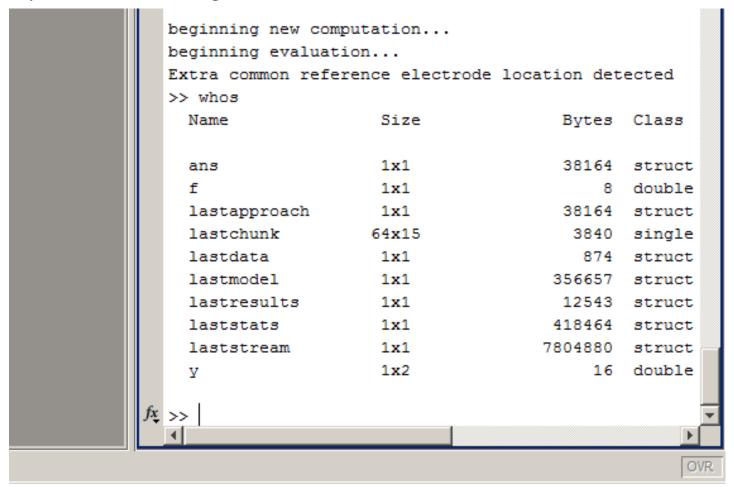

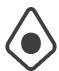

# Selecting the Destination for BCI Outputs

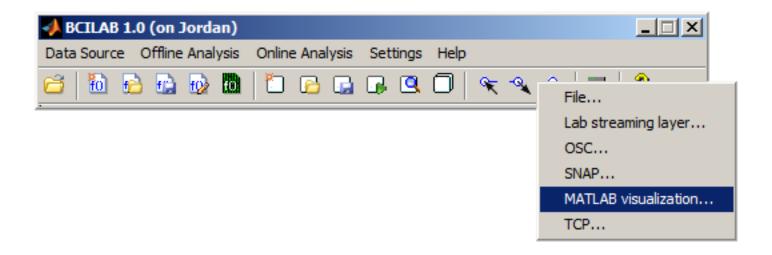

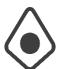

# Selecting the Destination for BCI Outputs

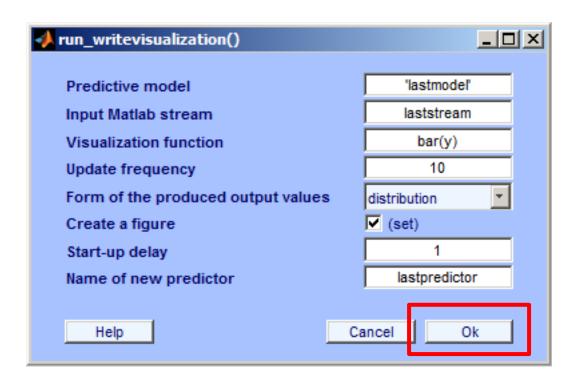

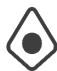

# Visualized Real-Time Outputs

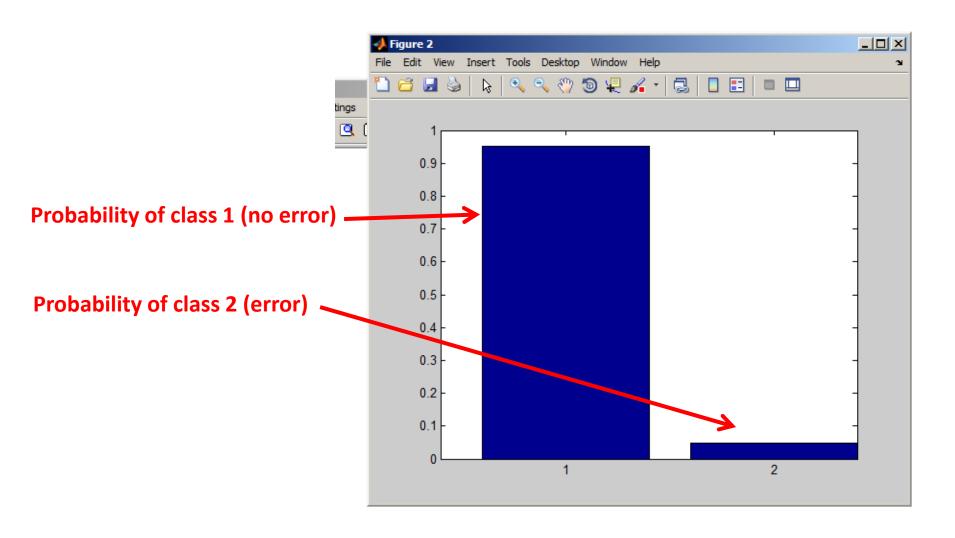

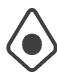

#### Stopping the Online Processing

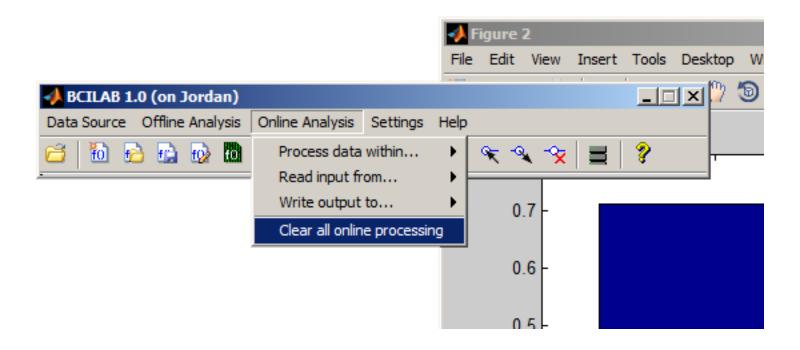

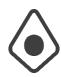

# 4 Customizing Approaches

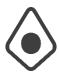

### Loading the Training Data Again

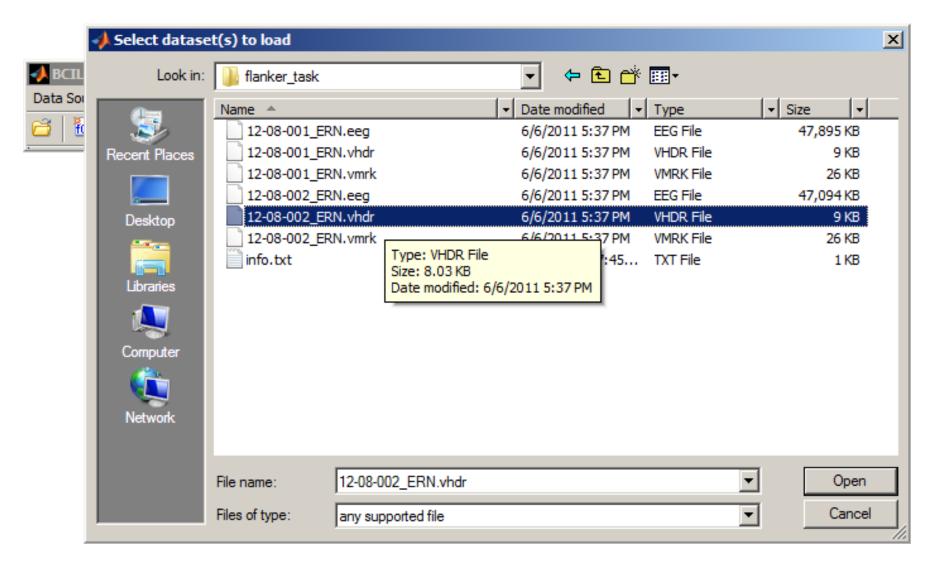

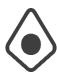

# Loading the Training Data Again

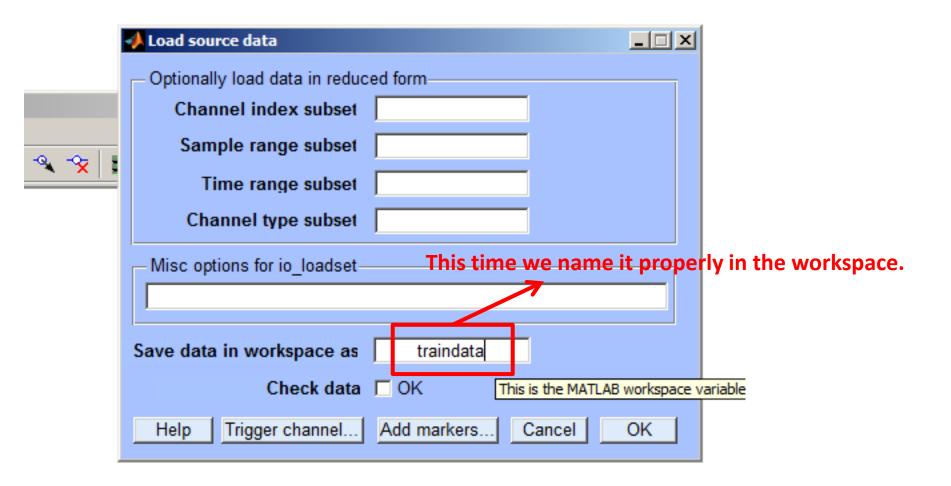

# Editing the Previous Approach In Detail

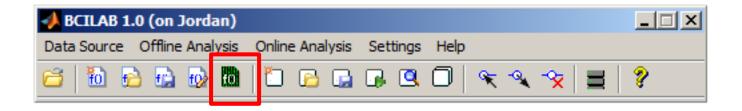

# **Editing the Previous Approach In Detail**

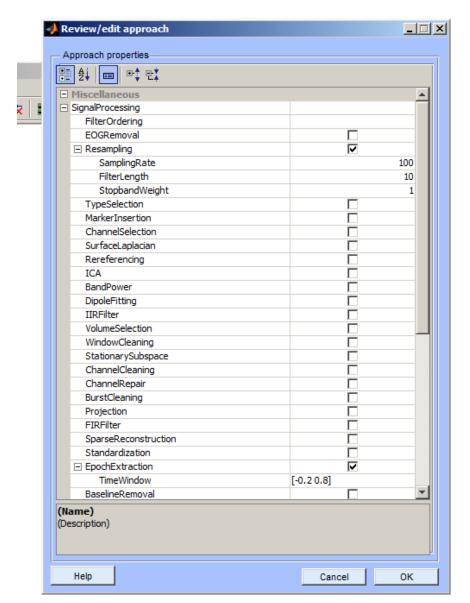

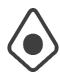

#### Changing the Classifier

Instead of LDA we choose logistic regression.

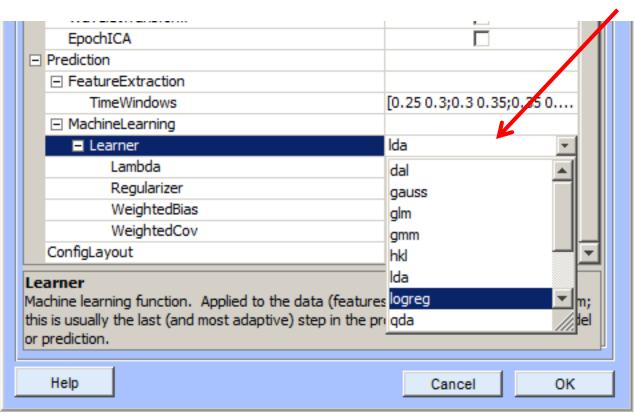

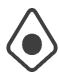

#### Changing the Classifier

We don't use the VB (Variational Bayes) variant but the sparse version (with Automatic Relevance Determination).

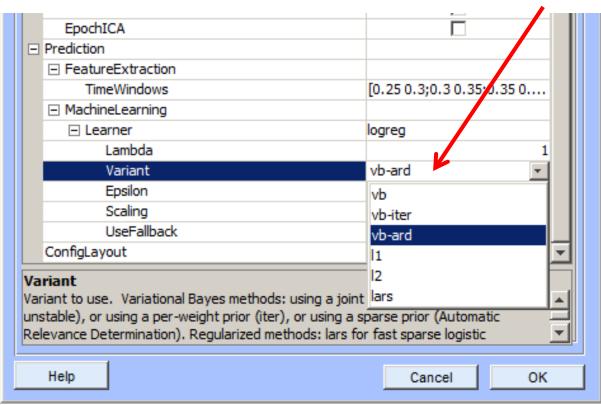

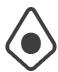

#### Learning a New Model...

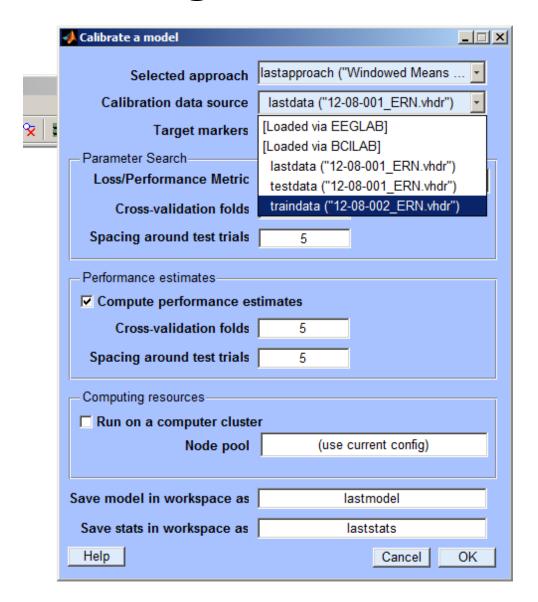

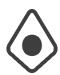

#### Visualizing The Model

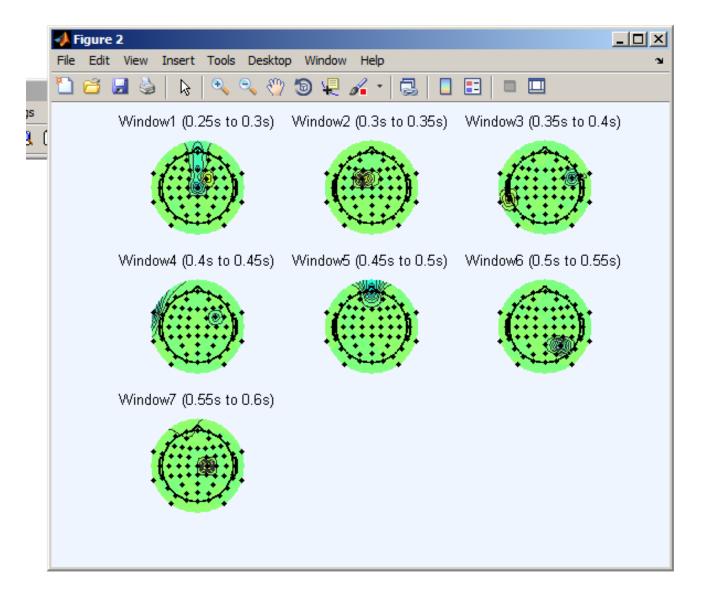

This model uses a minimal subset of channels.

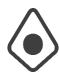

#### Saving the Approach for Later

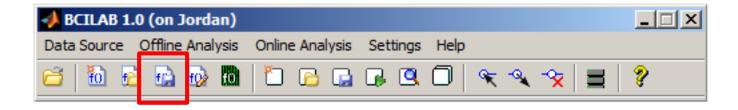

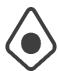

### Saving the Approach for Later

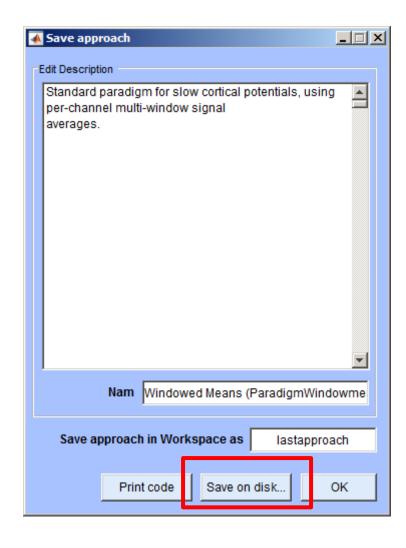

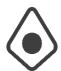

### Saving the Approach for Later

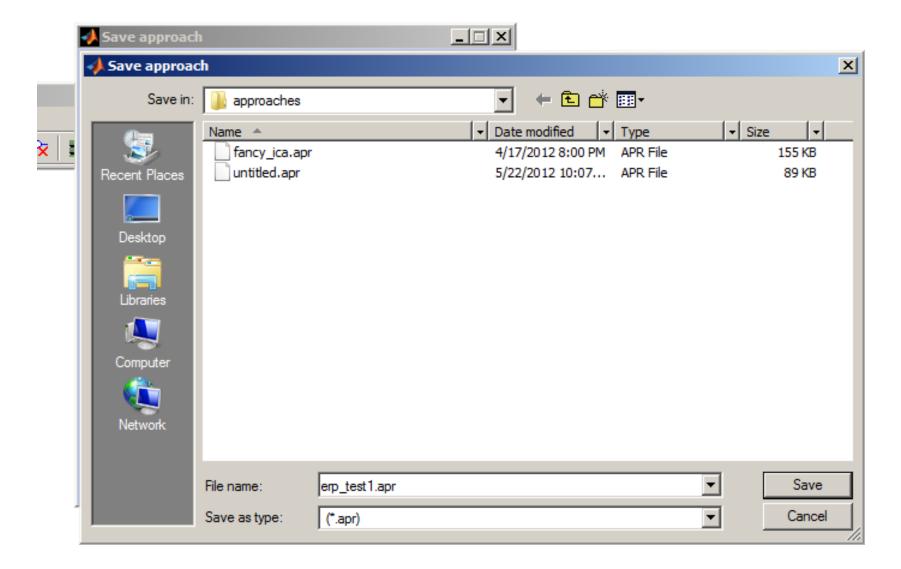

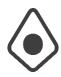

# 5 More Analyses: Using an Advanced ERP Paradigm

Note: this computation uses a method that will run for up to 15 minutes.

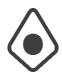

#### New Approach....

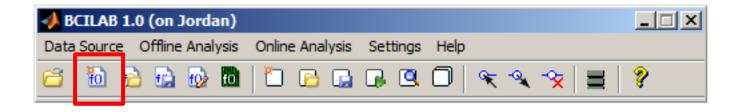

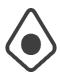

#### Selecting DAL-ERP

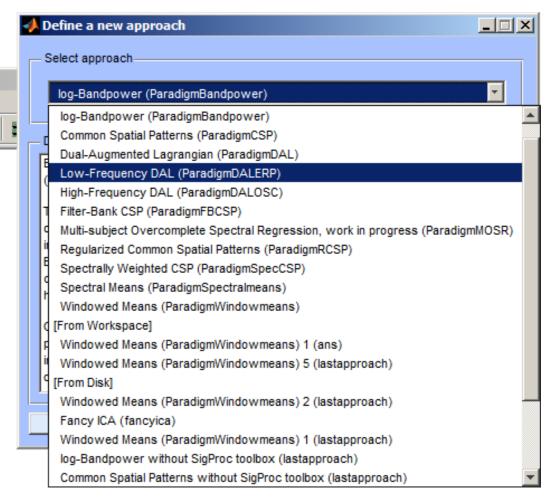

This is one of the best known approaches for ERP-based BCIs. It assumes that there is a small set of latent spatial sources with their own characteristic time course weights, and learns both simultaneously.

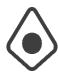

# Configuring DAL-ERP

| ◆ BCILAB: Configure approach                                                    | ×                                        |
|---------------------------------------------------------------------------------|------------------------------------------|
| New sampling rate of the data Frequency specification of the filter Filter type | 60<br>[0.1 0.5]<br>butterworth           |
| Epoch time window relative to the target markers                                | [-0.2 0.8]                               |
| Frequency-domain selection                                                      | [0.1 15]                                 |
| Regulariation parameters Loss function to be used Type of regulariation to use  | [1024 861.077929219804 724.0<br>logistic |
| Help                                                                            | Cancel Ok                                |

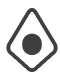

#### Calibrate Model...

|              | Calibrate a model          |                                      |  |
|--------------|----------------------------|--------------------------------------|--|
|              | Selected approach          | lastapproach ("Low-Frequency DA      |  |
|              | Calibration data source    | traindata ("12-08-002_ERN.vhdr")     |  |
| <b>⋖</b> 🕏 📗 | Target markers             | {{'S101','S102'},{'S201 Inspect data |  |
|              | Parameter Search           |                                      |  |
|              | Loss/Performance Metric    | Automatically chosen                 |  |
|              | Cross-validation folds     | 5                                    |  |
|              | Spacing around test trials | 5                                    |  |

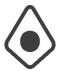

#### Wait for a Few Minutes...

```
beginning evaluation ...
beginning new computation ...
pop epoch():398 epochs selected
Epoching...
pop epoch():398 epochs generated
eeg checkset: found empty values for field 'target'
              filling with values of other events in
pop epoch(): checking epochs for data discontinuity
learning ensemble...
  scanning lambda = 1024.000000... model rank = 0
  scanning lambda = 861.077929... model rank = 0
  scanning lambda = 724.077344... model rank = 0
  scanning lambda = 608.874043... model rank = 0
  scanning lambda = 512.000000... model rank = 0
  scanning lambda = 430.538965... model rank = 1
  scanning lambda = 362.038672... model rank = 1
  scanning lambda = 304.437021... model rank = 1
  scanning lambda = 256.000000... model rank = 1
  scanning lambda = 215.269482... model rank = 1
  scanning lambda = 181.019336... model rank = 1
  scanning lambda = 152.218511... model rank = 1
  scanning lambda = 128.000000... model rank = 2
  scanning lambda = 107.634741... model rank = 3
  scanning lambda = 90.509668... model rank = 3
  scanning lambda = 76.109255... model rank = 3
  scanning lambda = 64.000000... model rank = 3
  scanning lambda = 53.817371... model rank = 3
  scanning lambda = 45.254834... model rank = 4
  scanning lambda = 38.054628... model rank = 6
  scanning lambda = 32.000000...>>
```

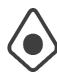

#### Visualizing the Model

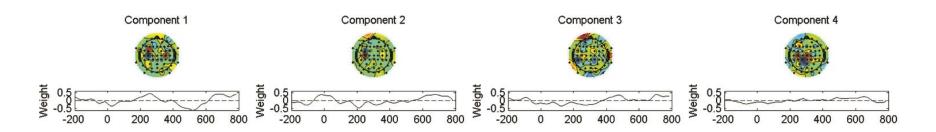

Note that these are the spatial filters rather than the forward projections!